# Dynamic Forms Account Creation and Tax Form Reprint Instructions

### Table of Contents

| Creating the Dynamic Forms Account2                  |
|------------------------------------------------------|
| Step 1:2                                             |
| Step 2:2                                             |
| Step 3:3                                             |
| Step 4:4                                             |
| Completing the form and submitting the request5      |
| Form W-26                                            |
| Step 1:6                                             |
| Step 2:7                                             |
| Step 3:                                              |
| Step 4:10                                            |
| Step 5:                                              |
| Step 6:11                                            |
| Step 7:12                                            |
| Step 8:14                                            |
| Form 1095-C15                                        |
| Step 1:15                                            |
| Step 2:15                                            |
| Step 3:16                                            |
| Step 4:17                                            |
| Step 5:                                              |
| Step 6:19                                            |
| Step 7:19                                            |
| Step 8:20                                            |
| Step 9:21                                            |
| How to Download or Print Tax Forms from Request22    |
| Using the Dynamic Forms Portal to Access a Request23 |

## **Creating the Dynamic Forms Account**

If you are a former employee and you have not yet created a Dynamic Forms account using a personal email account, you must create the account before you can submit the form. **Do not use your prior Texas Tech email address that ends in @ttu.edu or @ttuhsc.edu.** 

### Step 1:

Go to the <u>Payroll & Tax Services forms page</u> and click on the "Tax Form Reprint Request (Form W-2 & Form 1095)" link.

### Step 2:

Click on "Create New Account"

| Log In                     |                       |
|----------------------------|-----------------------|
| User Name or Email Address |                       |
| Password                   |                       |
| Log In                     |                       |
| Create New Account         | Forgot Your Password? |

### Step 3:

Fill out the questionnaire then click "Create Account".

|           | Please complete all of the information below                                                                                                    | This can be an email address<br>or a user name |
|-----------|----------------------------------------------------------------------------------------------------|------------------------------------------------|
| Usernan   | le *                                                                                                    |                                                |
| 0         | redraider339@gmail.com                                                                                                    |                                                |
| · Must    | restrictions:<br>be at least 8 characters long<br>contain at least one letter.                                                                                   |                                                |
| asswor    | d *                                                                                                    |                                                |
| -         |                                                                                                    |                                                |
| Confirm   | Password *                                                                                                    |                                                |
|           |                                                                                                    |                                                |
| • Mustr   | se at least 8 characters long<br>contain each of the character types below:<br>upper case letters<br>lower case letters<br>numbers<br>special characters: @ 8, 5 |                                                |
| First Nar | Red Red                                                                                                    |                                                |
| 0         | hed                                                                                                    |                                                |
| Last Nar  | ne *                                                                                                    |                                                |
| 8         | Raider                                                                                                    |                                                |
| Email Ad  | idress *                                                                                                    | Use a personal email                           |
|           | redraider339@gmail.com                                                                                                    | address, not a Texas<br>Tech email address     |
| Confirm   | Email Address *                                                                                                    |                                                |
| 8         | redraider339@gmail.com                                                                                                    |                                                |
| Secret O  | uestion *                                                                                                    | -                                              |
| 8         | In which city were you born?                                                                                                    | •                                              |
| Secret Q  | uestion Answer*                                                                                                    |                                                |
| 8         | Lubbock                                                                                                    | 1                                              |
| Create    | Account                                                                                                    |                                                |

The following information will be displayed after account creation.

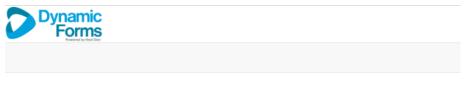

## Verify your email

We sent an email to your inbox

Please visit the link provided in that email to confirm your email address and activate your account.

NOTE: If you do not receive the confirmation email in your inbox, please check your junk and/or spam folders.

### Step 4:

After clicking "Create Account", please open your email and confirm your email. The email will be from notify@ngwebsolutions.com.

| = 🎽 Gmail                             | Q Search mail 🗄 🕐 🔅                                                                                                    | **  |
|---------------------------------------|----------------------------------------------------------------------------------------------------|-----|
| Compose                               | ← ♥ ① ⑪ Ĕ ③ Œ ▷ : 1of3 < > ■                                                                                                    | 1 - |
| Inbox 1                               | Confirm your email Inbox × 융                                                                                                    | Ľ   |
| ☆ Starred<br>① Snoozed<br>▷ Sent      | notify@ngwebsolutions.com 8:56 AM (3 minutes ago) ☆ ⓒ ∽<br>to me ◄<br>Hello Red, Thank you for creating a Dynamic Forms account!                                    | :   |
| <ul><li>Drafts</li><li>More</li></ul> | In order to complete your account registration, you must confirm your email by visiting the link below:           Confirm Email         Click to confirm your email |     |
| Labels +                              | ← Reply → Forward ③                                                                                                    |     |

The following information will be displayed after confirming your email.

|   | Dynamic<br>Forms                                                                                                   |
|---|----------------------------------------------------------------------------------------------------|
|   |                                                                                                    |
| s | Account Activated                                                                                                  |
|   | Congratulations, you have successfully confirmed your email and activated your account.<br>Log in to Dynamic Forms |

Click on "Log in to Dynamic Forms" and enter your newly created username and password. You will be directed Tax Form Reprint Request form. Alternatively, you can select the Tax Form Reprint Request (From W-2 & Form 1095) form from the <u>Payroll & Tax Services forms page</u>.

## Completing the form and submitting the request

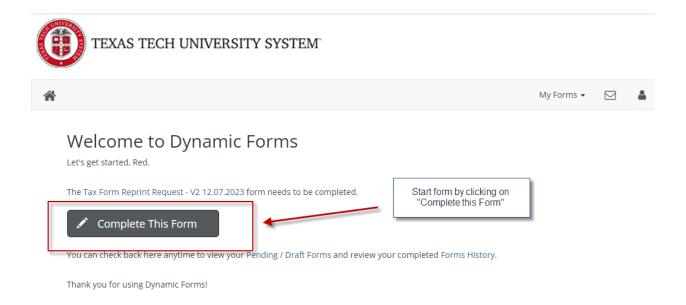

You may choose to have your form(s) delivered electronically or by postal mail. Either choice requires that you fill out the questionnaire and sign the form. The electronic option is presented in this guide.

All forms are processed manually by our staff and may take several days depending on the backlog of requests. For electronic delivery, Payroll staff will attach and verify the requested tax form(s). The Tax Form Reprint Request will then be routed back to you so that you can download the requested tax form(s).

The tax forms are not attached to the email you receive. There will be an email link that will take you to your request form, where the tax forms may be downloaded. The tax form(s) are on page 2 in the download section after the questionnaire. After downloading your tax form(s), please sign the form to acknowledge receipt of the documents. You will continue to receive daily email reminders until you sign the Tax Form Reprint Request.

### Form W-2

### Step 1:

Select the form type of "Form W-2" and click "Next".

\* = required field Some content may be updated based on selection

|                        | Tax Form Reprint Request |
|------------------------|--------------------------|
| 8-37c6c7d692d4         |                          |
| 03/27/2024             |                          |
| Red Raider             |                          |
| redraider339@gmail.com |                          |
|                        | Red Raider               |

### Step 2:

N Attach File

Next

Previous

If you are a current employee, you will be directed to Raiderlink or Webraider to obtain your Form W-2. Otherwise, continue to fill out the questionnaire. Once all required fields have been filled in, click "Next" to proceed to the electronic signature page.

| Payroll & Tax Servic                                                                           |                                                        | -     | nt Request                                                                     |
|------------------------------------------------------------------------------------------------|--------------------------------------------------------|-------|--------------------------------------------------------------------------------|
| ormID: 32057163-8b5e-4818-b468-37c6c7d692d4                                                    |                                                        | ,     |                                                                                |
| Are you a current employee? * O Yes<br>No                                                      |                                                        |       | All required fields have an * beside<br>them. If you fail to provide the value |
| Please note that the current year's Form W2<br>f this is a year you are needing, please wait   | until February 16th or after to re                     |       | and error message will appear<br>when you dick Next                            |
| Texas Tech retains forms for a total of five ye<br>f you need older Form W-2(s), please contac |                                                        |       |                                                                                |
| Please answer the following questions so that we o                                             | an verify your identity.                               |       |                                                                                |
| What was your full legal name as an employee?                                                  | First *Red                                             |       |                                                                                |
|                                                                                                | Middle                                                 |       |                                                                                |
|                                                                                                | Last * Raider                                          |       |                                                                                |
| R# if you know it:                                                                             | Name:                                                  |       |                                                                                |
| What is your current mailing address(Street, City, State, Zip)?                                | R999999999<br>"4444 245th Street, Lubbock, Texas 79414 |       |                                                                                |
| What is your current phone number?                                                             | * 8063333333                                           |       |                                                                                |
| What are the last 6 digits of your social security number?                                     | *999999                                                |       | Must be 6 digits                                                               |
| What is your date of birth? (MM/DD/YYYY)                                                       | * 01/01/1960                                           |       | Must be 6 digits                                                               |
| What was your last mailing or permanent address as an                                          | * 123 Glenna Goodacre, Lubbock, Texas 79               | 409   |                                                                                |
| employee?<br>Who was listed your emergency contact?                                            | * Masked Rider                                         |       |                                                                                |
| Select the year(s) that you want a Form W-2 for.                                               | 2023 <b>2</b> 022 <b>2</b> 02                          | 1 202 | 0 2019                                                                         |
| How would you like your forms delivered?                                                       | * • Electronically                                     |       |                                                                                |
|                                                                                                |                                                        |       |                                                                                |
| eparer Comments                                                                                |                                                        |       |                                                                                |
|                                                                                                |                                                        |       |                                                                                |
|                                                                                                |                                                        |       |                                                                                |
|                                                                                                |                                                        |       |                                                                                |
| yroll and Tax Services Comments                                                                |                                                        |       |                                                                                |
|                                                                                                |                                                        |       |                                                                                |
|                                                                                                |                                                        |       |                                                                                |
|                                                                                                |                                                        |       |                                                                                |
|                                                                                                |                                                        |       | 1                                                                              |
|                                                                                                |                                                        |       |                                                                                |
|                                                                                                |                                                        |       |                                                                                |
|                                                                                                | [                                                      |       |                                                                                |
| orms will be attached here by Payroll & Tax Services                                           |                                                        |       | will attach your<br>will download                                              |

Sign the form to submit for processing.

### **Electronic Signature**

Please read the Disclosure / Consent before you sign your form electronically.

Typing your name exactly as it appears below signifies you are completing this form using an electronic signature. By signing electronically, you are certifying that you have read and understand the Disclosure/Consent and agree to electronically sign. You also agree to receive required disclosures or other communications related to this transaction electronically.

To continue with the electronic signature process, please enter your name and click the "Sign Electronically" button to save your information and submit your electronic signature.

| Red                          | Raider |
|------------------------------|--------|
| Red                          | Raider |
| Previous Sign Electronically |        |

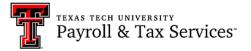

If you would like to opt out of electronically signing and submitting this form, please download the form and sign. Once signed, please email the competed form to Payroll and Tax Services. Please be aware that the requested Tax Form(s) will not be sent electronically, the will be sent postal mail. Opt out and print

#### The following information will be displayed after signing the form.

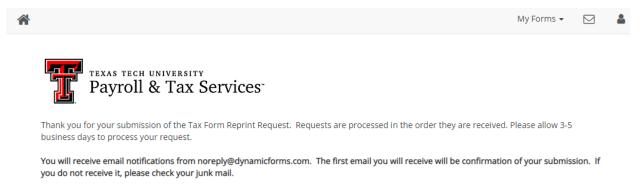

If you elected postal mail delivery, please allow an additional 7-10 business days for postal service.

If you elected electronic delivery, you will receive an email letting you know that the form(s) are available to print or download. When you receive the email, please follow the instructions to retrieve your forms. You will be asked to sign the form again AFTER you have downloaded and/or printed the form(s) to acknowledge receipt of your tax forms.

If you have questions or require assistance, please email Payroll and Tax Services

🔁 View Form PDF

You will receive the following confirmation email. After the request has been processed, you will receive another email with a link to your request, so you can download your tax forms.

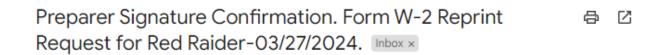

noreply@dynamicforms.itis.ttu.edu

10:00 AM (3 minutes ago) 🔥 😧 🥱 🚦

to me 💌

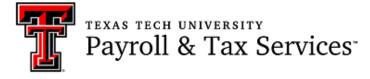

This email confirms your signature on the Tax Form Reprint Request. An email has been sent to Texas Tech Payroll & Tax Services. Tax forms are "manually attached" to your request and requests are processed in the order they are received.

If you elected postal mail delievery, please allow two business days for processing and an additional five to seven business days for postal mail delivery.

If you elected electronic mail delivery, you will receive an additional email with instructions for printing or downloading the requested forms.

Submitted by Red Raider on 03/27/2024

View your pending forms and forms history here .

If you have questions or require assistance, please email <u>Payroll and Tax Services</u> Form Version: Tax Form Reprint Request - V2 12.07.2023 Form ID: 32057163-8b5e-4818-b468-37c6c7d692d4

### Step 4:

Access your request and download your tax form(s) using the link provided at the bottom of the email.

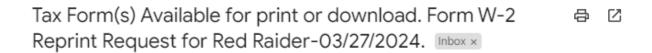

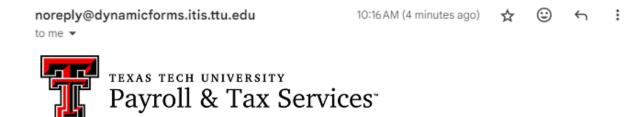

Your Form W-2 Reprint Request submitted has been processed. Your tax documents are attached to your request form. Please use the link at the **bottom of the email** to access your request and download or print the tax document attachments.

#### Submitted by Red Raider on 03/27/2024

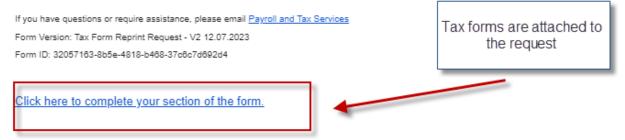

### Step 5:

Log in using your Dynamic Forms username and password.

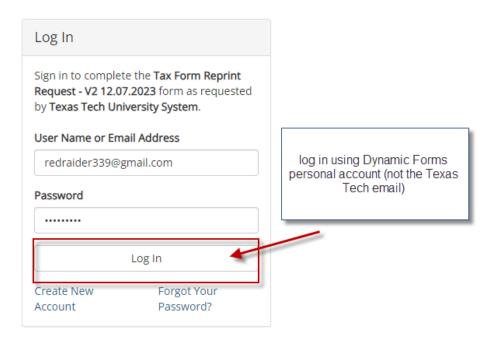

### Step 6:

Click on "Complete This Form" to enter your request.

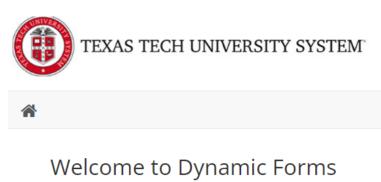

Let's get started, Red.

The Tax Form Reprint Request - V2 12.07.2023 form needs to be completed.

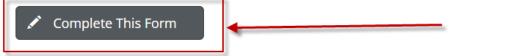

You can check back here anytime to view your Pending / Draft Forms and review your completed Forms History.

Thank you for using Dynamic Forms!

### Step 7:

Click "Next" to proceed to page 2.

\* = re Some content may be updated based c

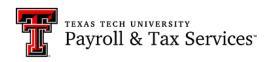

Tax Form Reprint Request

| Date Prepared:         | 03/27/2024             |
|------------------------|------------------------|
| Profile Full Name:     | Red Raider             |
|                        |                        |
| Profile Email Address: | redraider339@gmail.com |

| Next | + |
|------|---|
|      |   |

# The download area is at the bottom of the form. If you need help downloading the attachments, please refer to <u>How to Download or Print Tax Forms from Request</u>.

| What is your date of birth? (MM/DD/YYYY)                           | ™ 01/01/1960                                |
|--------------------------------------------------------------------|---------------------------------------------|
| What was your last mailing or permanent address as an<br>employee? | * 123 Glenna Goodacre, Lubbock, Texas 79409 |
| Who was listed your emergency contact?                             | *Masked Rider                               |
| Select the year(s) that you want a Form W-2 for.                   | 2023 🖉 2022 🖉 2021 🗌 2020 🗌 2019 🗌          |
| How would you like your forms delivered?                           | *  Electronically Postal Mail               |

#### Preparer Comments

| yroll and Tax Services Cor                                                                                                    | nments                                                                                                    |
|----------------------------------------------------------------------------------------------------|----------------------------------------------------------------------------------------------------|
| yroll and fax services cor                                                                                                    |                                                                                                    |
|                                                                                                    |                                                                                                    |
|                                                                                                    |                                                                                                    |
|                                                                                                    |                                                                                                    |
|                                                                                                    | HENT:                                                                                                    |
|                                                                                                    | ailed as email attachments. They are manually attached to this                                                                                                    |
| ne tax forms are not em<br>rm in the attachment ar                                                                                                    | ailed as email attachments. They are manually attached to this<br>ea below. You will receive an email stating your tax forms are available                                                                                                    |
| he tax forms are not em<br>rm in the attachment ar<br>r download and you wil                                                                                                    | ailed as email attachments. They are manually attached to this                                                                                                    |
| ne tax forms are not em<br>rm in the attachment ar<br>r download and you wil<br>int the tax forms from t<br>fter downloading or prij                                                                                          | ailed as email attachments. They are manually attached to this<br>ea below. You will receive an email stating your tax forms are available<br>I be provided with the form links where you can download or<br>he Dynamic Forms site.<br>nting, please sign the form again to acknowledge receipt of the tax forms.                                                                                                    |
| te tax forms are not em<br>rm in the attachment ar<br>r download and you wil<br>int the tax forms from t<br>fter downloading or prin<br>ou will continue to rece                                                              | ailed as email attachments. They are manually attached to this<br>ea below. You will receive an email stating your tax forms are available<br>I be provided with the form links where you can download or<br>he Dynamic Forms site.<br>nting, please sign the form again to acknowledge receipt of the tax forms.<br>we reminder emails until you sign.                                                                                   |
| the tax forms are not em<br>rm in the attachment ar<br>r download and you will<br>int the tax forms from t<br>fter downloading or prin<br>but will continue to receive<br>orms will be attached here by the                   | ailed as email attachments. They are manually attached to this<br>ea below. You will receive an email stating your tax forms are available<br>I be provided with the form links where you can download or<br>he Dynamic Forms site.<br>Thing, please sign the form again to acknowledge receipt of the tax forms.<br>We reminder emails until you sign.                                                                                   |
| te tax forms are not em<br>rm in the attachment ar<br>r download and you will<br>int the tax forms from t<br>fter downloading or prin<br>ou will continue to receive<br>forms will be attached here by 1<br>2022 Tax Form.pdf | ailed as email attachments. They are manually attached to this<br>ea below. You will receive an email stating your tax forms are available<br>I be provided with the form links where you can download or<br>he Dynamic Forms site.<br>nting, please sign the form again to acknowledge receipt of the tax forms.<br>we reminder emails until you sign.                                                                                   |
| ne tax forms are not em<br>rm in the attachment ar<br>r download and you wil<br>int the tax forms from t<br>fter downloading or prij                                                                                          | ailed as email attachments. They are manually attached to this<br>ea below. You will receive an email stating your tax forms are available<br>I be provided with the form links where you can download or<br>he Dynamic Forms site.<br><i>ting, please sign the form again to acknowledge receipt of the tax forms.</i><br><i>the reminder emails until you sign.</i><br>Payroll & Tax Services<br>Click on the attachment to see the tax |

After downloading your tax form(s), sign the Tax Form Reprint Request to complete the process.

#### Step 8:

Sign the form to acknowledge receipt of tax forms. **If you do not sign the form, you will continue to receive reminder emails.** 

### **Electronic Signature**

Please read the Disclosure / Consent before you sign your form electronically.

Typing your name exactly as it appears below signifies you are completing this form using an electronic signature. By signing electronically, you are certifying that you have read and understand the Disclosure/Consent and agree to electronically sign. You also agree to receive required disclosures or other communications related to this transaction electronically.

To continue with the electronic signature process, please enter your name and click the "Sign Electronically" button to save your information and submit your electronic signature.

| Red                          | Raider |
|------------------------------|--------|
| Red                          | Raider |
| Previous Sign Electronically |        |

The following information will be displayed after signing the form.

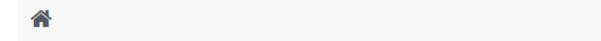

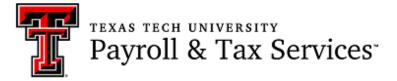

Thank you for your submission of the Tax Form Reprint Request.

If you have questions or require assistance, please email Payroll and Tax Services

View Form PDF

### Form 1095-C

### Step 1:

Select the form type of "Form 1095-C" and click "Next".

Some content may be updated based on selection

| Payroll a                                                                                 | university<br>& Tax Services <sup>-</sup> | Tax Form Reprint Request |
|-------------------------------------------------------------------------------------------|-------------------------------------------|--------------------------|
| FormID: fa3dccca-16e8-4412-b33                                                            | 36-f08262101a9f                           |                          |
| Date Prepared:                                                                            | 03/27/2024                                |                          |
| Profile Full Name:                                                                        | Red Raider                                |                          |
| Profile Email Address:                                                                    | redraider339@gmail.com                    |                          |
| Profile Email Address:<br>Please select the type of forr<br>* O Form W-2<br>© Form 1095-C | <u> </u>                                  |                          |
| Next                                                                                      | _                                         |                          |

### Step 2:

Select the type of insurance you have and check the criteria boxes if they pertain to you. Based on your selections, you may be directed to another provider or Raiderlink/Webraider to access your Form 1095-C.

\* = required field Some content may be updated based on selection

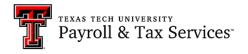

Form 1095-C Reprint Request

| You may request current year and the previous four years with this form.<br>Effective 1/1/2022 Texas Tech will no longer produce the Form 1095-C.<br>Equifax will produce the Form 1095-C and retain the forms for years 2021 and beyond.<br>Texas Tech retains the applicable prior years' forms for years 2020 and before, up to a<br>total of five years from the current year.<br>If you need older Form 1095-C(s), please contact the Internal Revenue Service. |  |
|----------------------------------------------------------------------------------------------------|--|
| Please select * Employee Medical Ins   insurance:                                                                                                    |  |
| Please select this box if you meet the following criteria                                                                                                    |  |
| You are currently employed with TTUS and you would like to request Form 1095-C for year(s) 2020 or prior.                                                                                                    |  |
| Please select this box if you meet any of the following criteria                                                                                                    |  |
| You are no longer employed with TTUS and you would like to request Form(s) 1095-C.<br>OR<br>You are currently employed with TTUS and you would like to request Form(s) 1095-C for year(s) 2021 to current year.                                                                                                    |  |
| Please note that the current year's Form 1095-C will NOT be reissued until March 15th.                                                                                                    |  |

If this is a year you are needing, please wait until March 15th or after to request.

### Step 3:

Fill out the questionnaire. Once all the required fields have been fille in, click "Next" to proceed to the electronic signature page.

| Please answer the following questions so that we can verify you    | r identity.                                 |                                                                                 |
|--------------------------------------------------------------------|---------------------------------------------|---------------------------------------------------------------------------------|
| What was your full legal name as an employee?                      | First "[Red                                 |                                                                                 |
|                                                                    | Niddle                                      | All required fields have an * beside                                            |
|                                                                    | Last * Raider<br>Name:                      | them. If you fail to provide a value, an<br>error message wil be displayed when |
| Are you a current employee?                                        | * O Yes                                     | you click "Next"                                                                |
|                                                                    | No                                          |                                                                                 |
| R# if you know it:                                                 | R99999999                                   |                                                                                 |
| What is your current mailing address (Street, City, State, Zip)?   | * 4444 245th Street, Lubbock, Texas 79414   | Must be 6 digits                                                                |
| What is your current phone number?                                 | *8063333333                                 |                                                                                 |
| What are the last 6 digits of your social security number?         | * 999999                                    |                                                                                 |
| What is your date of birth? (MM/DD/YYYY)                           | * 01/01/1960                                |                                                                                 |
| What was your last mailing or permanent address as an<br>employee? | * 123 Glenna Goodacre, Lubbock, Texas 79409 |                                                                                 |
| Who was listed your emergency contact?                             | * Masked Rider                              |                                                                                 |
| Select the year(s) that you want a Form 1095-C for.                | 2023 🗹 2022 🗹 2021 🗌 2020 🗌 2019            |                                                                                 |
| How would you like your forms delivered?                           | * • Electronically<br>Postal Mail           |                                                                                 |

Preparer Comments

Payroll and Tax Services Comments(Equifax Forms)

Forms will be attached here by Payroll & Tax Services

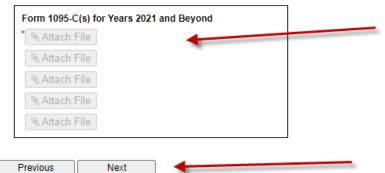

This is where we will attach your tax form(s). You will download them from this area.

#### Sign the form to submit for processing.

#### **Electronic Signature**

Please read the Disclosure / Consent before you sign your form electronically.

Typing your name exactly as it appears below signifies you are completing this form using an electronic signature. By signing electronically, you are certifying that you have read and understand the Disclosure/Consent and agree to electronically sign. You also agree to receive required disclosures or other communications related to this transaction electronically.

To continue with the electronic signature process, please enter your name and click the "Sign Electronically" button to save your information and submit your electronic signature.

| Red                          | Raider |
|------------------------------|--------|
| Red                          | Raider |
| Previous Sign Electronically | _      |

Payroll & Tax Services

If you would like to opt out of electronically signing and submitting this form, please download the form and sign. Once signed, please email the competed form to Payroll and Tax Services.

Please be aware that the requested Tax Form(s) will not be sent electronically, the will be sent postal mail. Opt out and print

#### The following information will be displayed after signing the form.

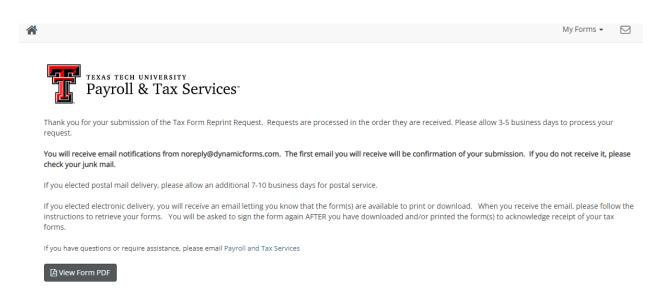

You will receive the following confirmation email. After the request has been processed, you will receive another email with a link to your request, so you can download your tax forms.

Preparer Signature Confirmation. Form 1095 Reprint Request for Red Raider-

noreply@dynamicforms.itis.ttu.edu to me 💌

11:23 AM (1 minute ago) 🛧 🙂 🥎 🗄

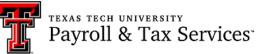

This email confirms your signature on the Tax Form Reprint Request. An email has been sent to Texas Tech Payroll & Tax Services. Tax forms are "manually attached" to your request and requests are processed in the order they are received.

If you elected postal mail delievery, please allow two business days for processing and an additional five to seven business days for postal mail delivery.

If you elected electronic mail delivery, you will receive an additional email with instructions for printing or downloading the requested forms.

#### Submitted by Red Raider on 03/27/2024

View your pending forms and forms history here .

```
If you have questions or require assistance, please email <u>Payroll and Tax Services</u>
Form Version: Tax Form Reprint Request - V2 12.07.2023
Form ID: fa3docca-16e8-4412-b336-f08262101a9f
```

### Step 5:

Access your request to download your tax form(s) using the link provided at the bottom of the email.

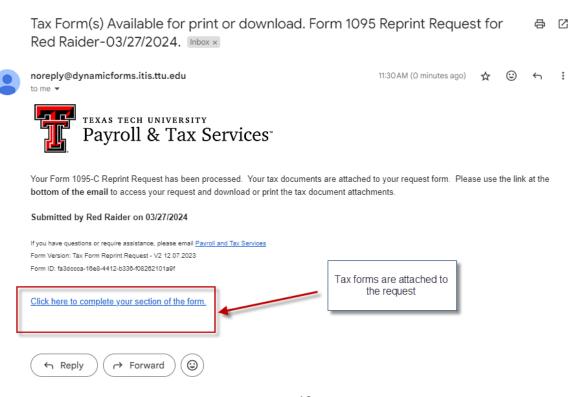

### Step 6:

Log in using your Dynamic Forms username and password.

| Log In                                                                                                    |                                                                           |
|----------------------------------------------------------------------------------------------------|---------------------------------------------------------------------------|
| Sign in to complete the Tax Form Reprint Request - V2<br>12.07.2023 form as requested by Texas Tech<br>University System.<br>User Name or Email Address | log in using Dynamic Forms personal<br>account (not the Texas Tech email) |
| redraider339@gmail.com                                                                                                    |                                                                           |
| Password                                                                                                    |                                                                           |
|                                                                                                    |                                                                           |
| Log In                                                                                                    |                                                                           |
| Create New Account Forgot Your Password?                                                                                                    |                                                                           |

### Step 7:

Click on "Complete This Form" to enter your request.

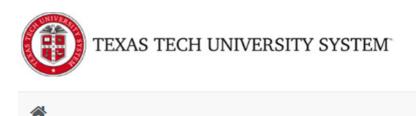

## Welcome to Dynamic Forms

Let's get started, Red.

The Tax Form Reprint Request - V2 12.07.2023 form needs to be completed.

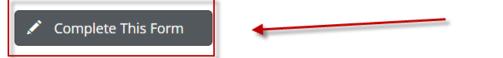

You can check back here anytime to view your Pending / Draft Forms and review your completed Forms History.

Thank you for using Dynamic Forms!

#### Step 8:

Click "Next" to proceed to page 2.

Some content

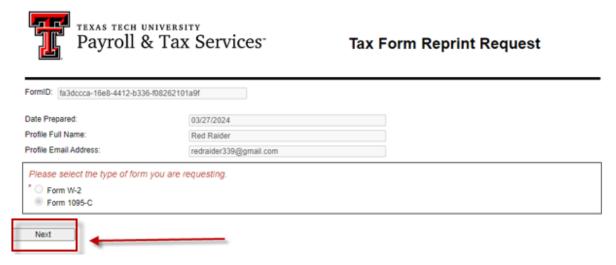

The download area is at the bottom of the form. If you need help downloading the attachments, please refer to How to Download or Print Tax Forms from Request.

| employee?                                                                                                    |                                                                              |
|----------------------------------------------------------------------------------------------------|------------------------------------------------------------------------------|
| Who was listed your emergency contact?                                                                                                    | *Masked Rider                                                                |
| Select the year(s) that you want a Form 1095-C for.                                                                                                | 2023 🛛 2022 🗳 2021 📄 2020 📄 2019                                             |
| How would you like your forms delivered?                                                                                                    | *  Electronically Postal Mail                                                |
| Preparer Comments                                                                                                    |                                                                              |
|                                                                                                    |                                                                              |
| Payroll and Tax Services Comments(Equifax For                                                                                                    | ms)                                                                          |
|                                                                                                    |                                                                              |
| form in the attachment area below. You wi<br>for download and you will be provided with<br>print the tax forms from the Dynamic Form               |                                                                              |
| After downloading or printing, please sign<br>You will continue to receive reminder email<br>Forms will be attached here by Payroll & Tax Services | the form egain to acknowledge receipt of the tax forms,<br>is until you sign |
| Form 1095-C(s) for Years 2021 and Beyond<br>*2022 Tax Form.pdf<br>2023 Tax Form.pdf                                                                | Click on the attahment to see the tax form.                                  |
| No Attach File                                                                                                    |                                                                              |
|                                                                                                    | Sign the form after downloading                                              |
| Previous Next                                                                                                    |                                                                              |

After downloading your tax form(s), sign the Tax Form Reprint Request to complete the process.

### Step 9:

# Sign the form to acknowledge receipt of the tax forms. **If you do not sign the form, you will continue to receive reminder emails.**

#### **Electronic Signature**

Please read the <u>Disclosure / Consent</u> before you sign your form electronically.

Typing your name exactly as it appears below signifies you are completing this form using an electronic signature. By signing electronically, you are certifying that you have read and understand the Disclosure/Consent and agree to electronically sign. You also agree to receive required disclosures or other communications related to this transaction electronically.

To continue with the electronic signature process, please enter your name and click the "Sign Electronically" button to save your information and submit your electronic signature.

| Red                          | Raider |
|------------------------------|--------|
| Red                          | Raider |
|                              |        |
| Previous Sign Electronically | _      |

The following information will be displayed after signing the form.

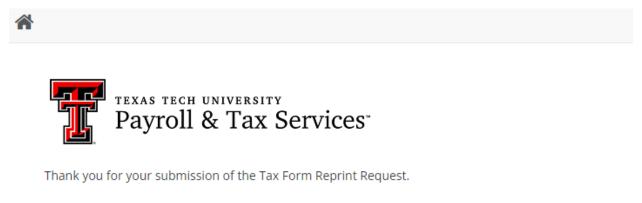

If you have questions or require assistance, please email Payroll and Tax Services

View Form PDF

## How to Download or Print Tax Forms from Request

Click on the attachment name. The form will open, and you will have the option to either download or print the tax form(s).

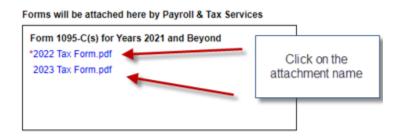

To download, click on the download button at the top of the form. To print, use your browser's print function.

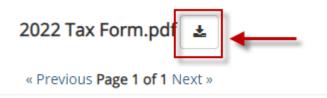

## Using the Dynamic Forms Portal to Access a Request

You may also use the <u>Dynamic Forms portal</u> to access a previously submitted request.

|                                                       |                         |                               |                                     | My          | Forms 👻  |       |
|-------------------------------------------------------|-------------------------|-------------------------------|-------------------------------------|-------------|----------|-------|
| earch 🖸 All Fields & Participants Search For          |                         |                               | O Pend                              | ding / Drat | ft Forms |       |
| Include archived forms                                |                         | _                             | Ser Forn                            | ns I'm Cop  | oied On  |       |
|                                                       |                         |                               | ා Form                              | n History   |          |       |
|                                                       |                         |                               |                                     |             |          |       |
| orms History                                          |                         |                               | -                                   |             |          |       |
| orms History                                          |                         |                               |                                     |             |          |       |
| orms History<br>Form Name                             | Status                  | Form Started By               | E-Signed Date                       | PDF         | HTML     | Audit |
| ·                                                     | Status<br>Multi-Pending | Form Started By<br>Red Raider | E-Signed Date 3/27/2024 12:23:07 PM | PDF         | HTML     | Audit |
| Form Name                                             |                         |                               |                                     |             |          |       |
| Form Name<br>Tax Form Reprint Request - V2 12.07.2023 | Multi-Pending           | Red Raider                    | 3/27/2024 12:23:07 PM               | 凶           |          |       |

| Forms History                            |        | To download tax form(s) aga<br>requ | in, dick on the HTML for the<br>Jest | <      |               |        |
|------------------------------------------|--------|-------------------------------------|--------------------------------------|--------|---------------|--------|
| Form Name                                | Status | Form Started By                     | E-Signed Date                        | PDF    | HTML          | Audits |
| Tax Form Reprint Request - V2 12.07.2023 | Mult   | i-Pending Red Raider                | 3/27/2024 12:23:07 PM                | 凶      |               |        |
| Tax Form Reprint Request - V2 12.07.2023 | Mult   | i-Pending Red Raider                | 3/27/2024 12:38:50 PM                | 凶      |               |        |
| Tax Form Reprint Request - V2 12.07.2023 | Mult   | i-Pending Red Raider                | 3/27/2024 11:00:57 AM                | Ď.     |               |        |
| Tax Form Reprint Request - V2 12.07.2023 | Mult   | i-Pending Red Raider                | 3/27/2024 11:34:59 AM                | ⊡<br>⊡ |               |        |
| H 1 F H 50 T items per page              |        |                                     |                                      |        | 1 - 4 of 4 it | ems 🖒  |

Scroll to the bottom of the form to see the attachments.

#### ATTENTION FORM RECIPIENT:

The tax forms are not emailed as email attachments. They are manually attached to this form in the attachment area below. You will receive an email stating your tax forms are available for download and you will be provided with the form links where you can download or print the tax forms from the Dynamic Forms site.

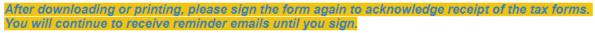

Forms will be attached here by Payroll & Tax Services

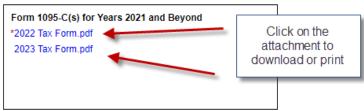